# 2024 CLYLP Student — Application Walkthrough —

### Deadline to Apply: March 17, 2024 at 11:59PM

### **SELECT YOUR PROGRAM**

Text

Our staff and volunteer network work hard to make sure there are programs available for all students free of cost. To learn more about a specific program please select a program below.

### **APPS DUE:**

57:07:06:44

Days Hours

Minutes

Seconds

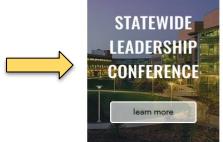

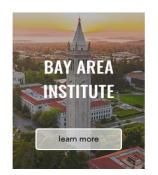

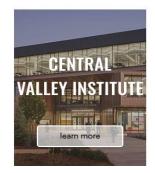

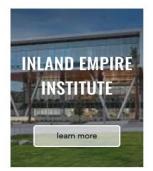

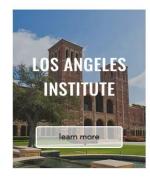

### **Frequently Asked Questions**

If you do not find an answer to your question, email applications@clylp.org.

**2021 PROGRAM DETAILS** APPLICATION **APPLICATION TOOLKITS CLYLP Digital** Is CLYLP hosting multiple programs in 2021? Who should apply? What is the cost to attend a CLYLP Program? What grade level must students be in to apply? I don't identify as Chicano or Latino, can I apply?

### The Application

Troubleshooting support

How do I create an account to submit my application?

#### Deadline to Apply: March 17, 2024 at 11:59PM

### **2024 Application**

2024 PROGRAMS

RECOMMENDERS

APPLICATION TOOLKITS

#### How to Apply:

- 1. Review program eligibility requirements here.
- 2. Create a CLYLP application account by following the steps outlined here (or view the video guide below).
- Prepare your information by using the application checklist.
- Begin your online application and add your recommenders information so that they receive their invite.
- 5. Submit your application by the deadline.

APPLY

Guided Application Walkthrough

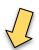

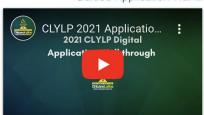

PDF Guide

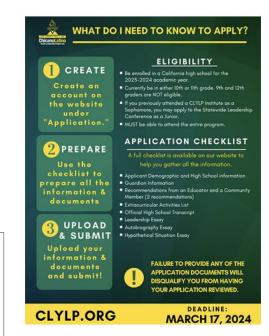

The video you're watching right now

# Application Decourage

## **Application Checklist**

ChicanoLatino
Youth Leadership Project Inc.

necklist

Please prepa recommend be information an

This checklist is provided to help you prepare your materials, use this checklist to prepare the information and documents you need to submit. We recommend typing your essays out then copying them into the online application.

**APPLY ONLINE:** 

**MORE QUESTIONS?** 

**STAY CONNECTED** 

**CLYLP.ORG** 

E-mail: applications@clylp.org Call or text: 916 -234 - 3442 ♪Of /CLYLP

Do you work v Program? Che

### 1. Program Selection

You can apply to the Statewide Leadership Conference **and/or** one of the regional institutes if you live in the designated counties:

| Statewide Leadership<br>Conference | All 10 <sup>th</sup> & 11 <sup>th</sup> grade students in <b>California</b> may apply.     |
|------------------------------------|--------------------------------------------------------------------------------------------|
| Bay Area Institute                 | Only students living in the following counties may apply:                                  |
|                                    | Alameda, Contra Costa, Marin, Mendocino, Monterey, Napa, San Benito, San Francisco, San    |
|                                    | Mateo, Santa Clara, Santa Cruz, Solano, & Sonoma                                           |
| Central Valley Institute           | Only students living in the following counties may apply:                                  |
|                                    | Fresno, Kern, Kings, Madera, Mariposa, Merced, San Joaquin, Stanislaus, Tulare, & Tuolumne |
| Inland Empire Institute            | Only students living in the following counties may apply:                                  |
|                                    | Riverside and San Bernardino county                                                        |
| Los Angeles Institute              | Only students living in the following counties may apply:                                  |
|                                    | Los Angeles County                                                                         |

### **Recommender Support**

2024 PROGRAMS

**APPLICATION** 

APPLICATION TOOLKITS

#### How to Submit a Recommendation:

- 1. Each applicant must add the 2 recommender's name and email on their online application (this can be completed prior to submitting the final application)
- 2. Our online application system will send an email invitation to each recommender
- 3. In the email you will receive:
  - Link to the recommendation portal
  - Name and email of the applicant
  - Application number
- 4. Complete the recommendation online and submit within 2 weeks of receiving the invitation

Recommendation Walkthrough

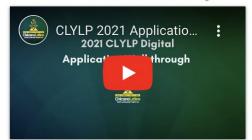

Check out the recommendation guide to see what questions to expect from the online recommendation.

Recommendation Guide /Guia de recomendación

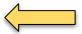

Siga este documento para traducion de las instruciones y preguntas del formulario de recomendación.

### **Recommender Frequently Asked Questions**

### **2024 Application**

2024 PROGRAMS

**RECOMMENDERS** 

APPLICATION TOOLKITS

### How to Apply:

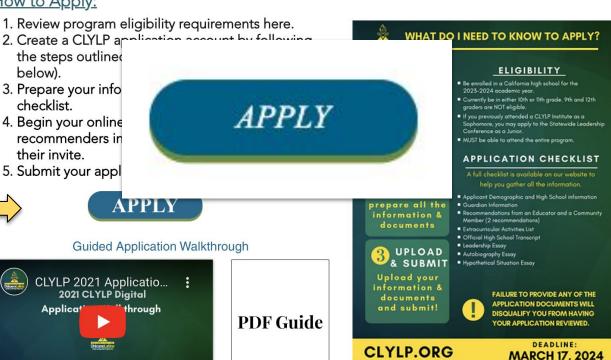

### Navigate to: https://clylp.my.site.com/s/

In the upper right hand corner click login

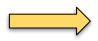

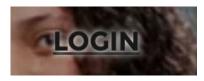

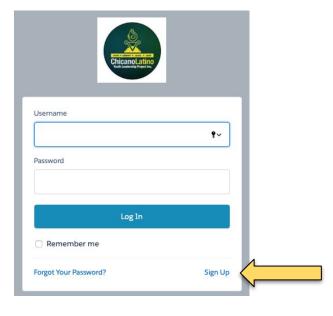

Sign up for an account by clicking "Sign Up"

# Complete every field

# DO NOT USE A SCHOOL EMAIL

Use your email address for these three fields

Password must be minimum 8 characters using both numbers and letter.

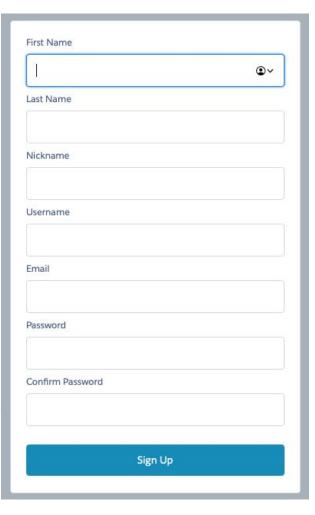

You'll receive a verification email after clicking "Sign Up" check your spam/junk folder

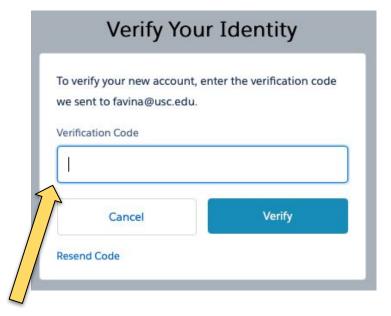

Enter the verification code and click "verify"

After verifying your account, you'll be able to see the home page with the "Submit Application" area.

If you do not see this area after 24 hours, log out and log back in.

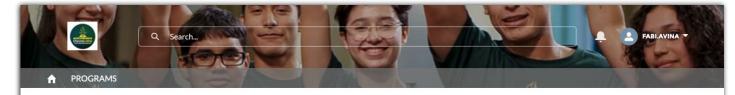

#### WELCOME!

For program details and eligibility criteria, click on each program.

#### Create a login to get started!

• From the upper right hand click "Login" then below the login button click "Sign Up." Complete the required information and you'll receive a welcome email! You'll be able to access the application after 24 hours of creating your account!

#### Already have a login?

- Verify that you are logged into your accout from the upper left corner. If you're not seeing "Submit an Application on the center of the Welcome screen, check back in 24 hours after creating your login. Logout and log back in to reload the page.
- After 24 hours, still not seeing "Submit Application"? Email applications@clylp.org for support!

#### Subrat Application

sefore you begin your application please be sure you have all the components ready to add and upload. You will not be able to save and return to complete the application.

For details on what is required scroll down the page to see the details or at clylp.org/application

At the end of adding all the information and uploading all the required documents you will receive an email confirming your submission. If you have any questions please email applications@clylp.org.

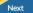

# APPLICATION REQUIREMENTS

#### Personal Information

- . First & Last Name
- Gender
- Address
- County
- · Primary Phone Number
- Email
- High School Name
- · Grade Level (at the time of application
- · Grade Point Average (GPA)

If you still don't see this, email applications@clylp.org

# Complete all the information as requested.

Use the same email as your account!

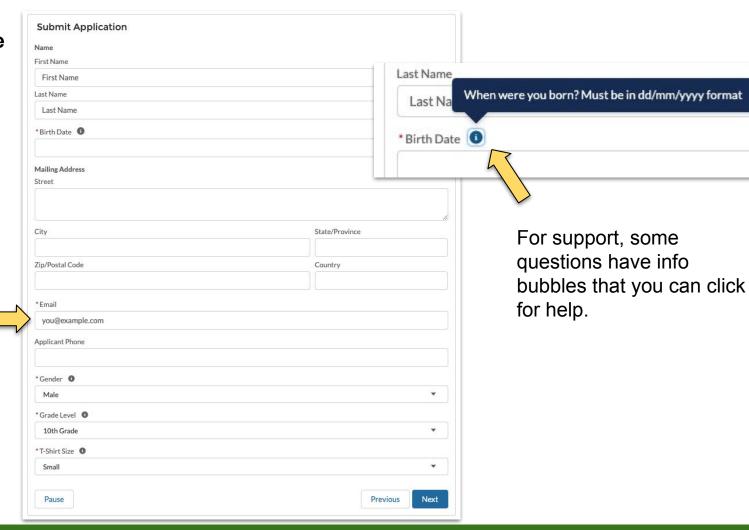

# Continue completing your application.

Type the program you are interested in applying. The full name will appear as you type.

If you are eligible for a second program type your choice.

If you attended a CLYLP program in 2023 mark the appropriate responses.

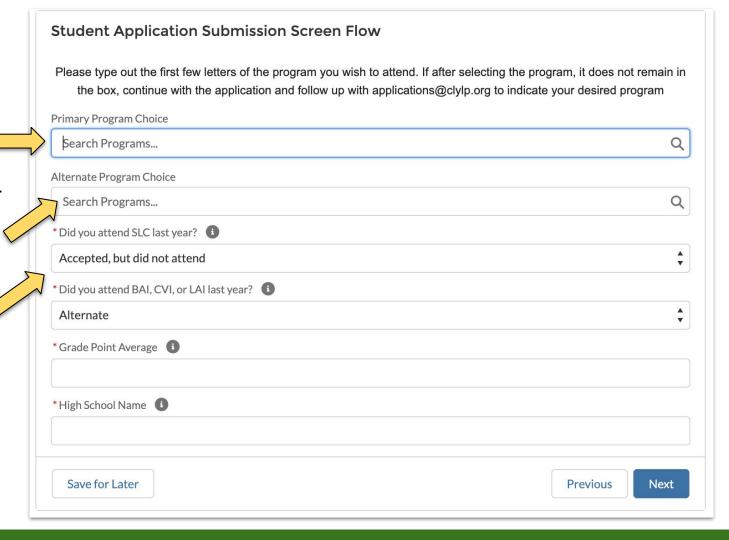

### Add your recommender information so that they receive their invite

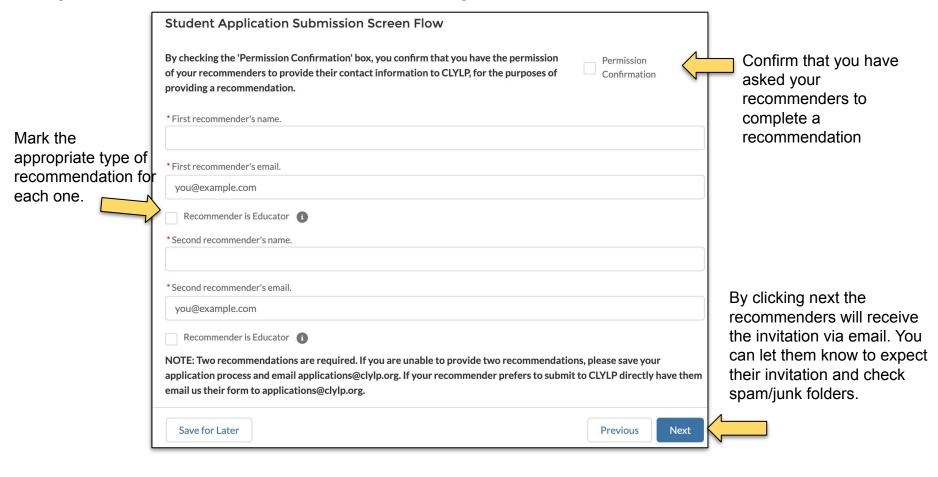

### **Essays and Transcript**

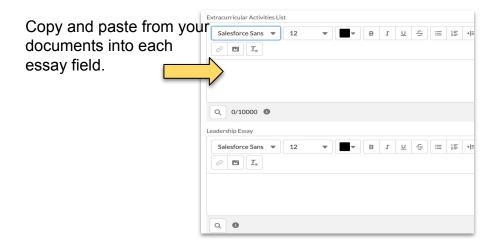

Upload your high school transcript in the appropriate area

The file uploader will show you the file is uploaded.

High School Transcript

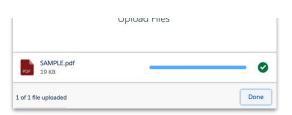

Or drop files

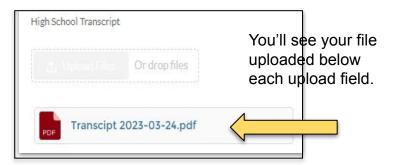

# Guardian's Information

If your guardian does not have an email, insert yours.

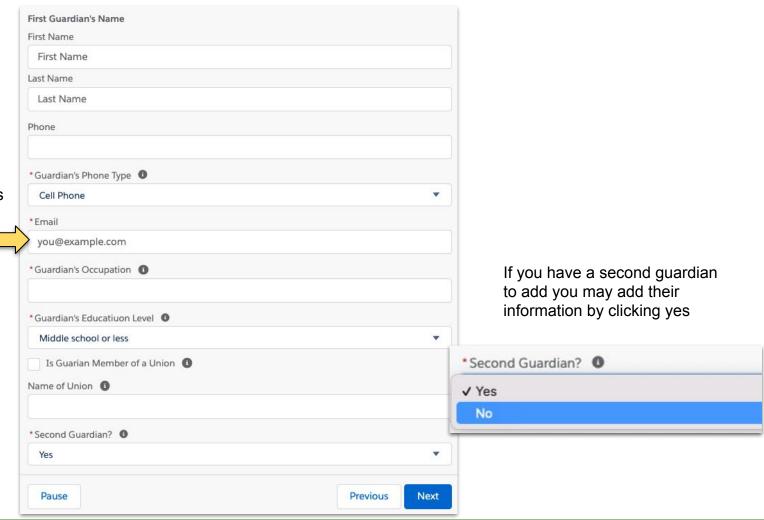

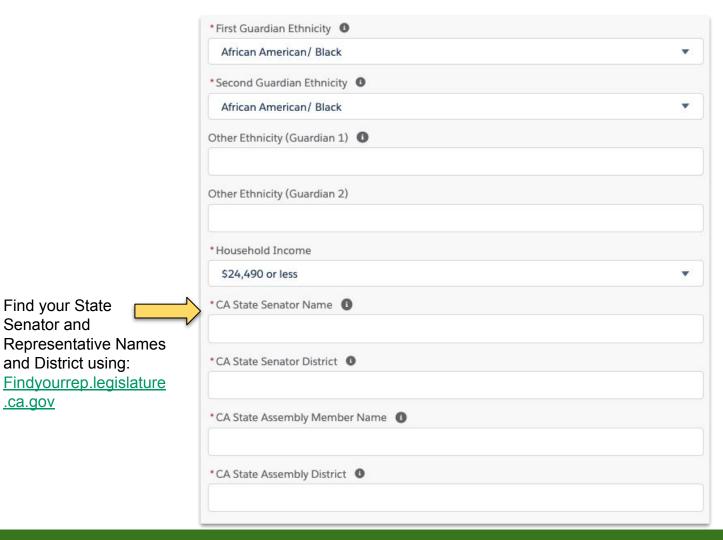

Find your State

and District using:

Senator and

.ca.gov

# Tell us how your heard about CLYLP!

If an individual referred you, provide their names and emails. If nobody leave blank.

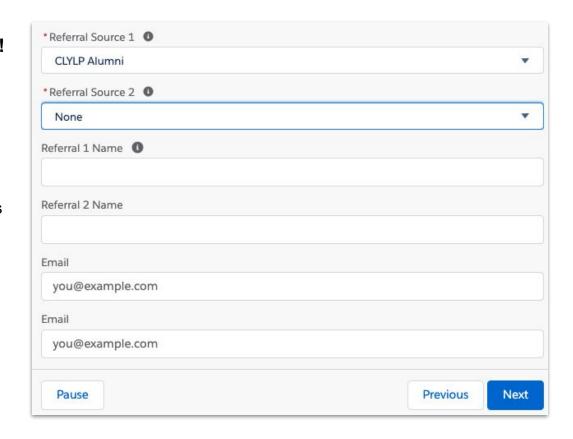

The final screen prior to submitting will look like this!

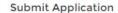

Once you've clicked 'Next', you will be returned to the home screen.

Thank you for submitting your application. You will receive email updates to the email you provided. If you have any questions please contact applications@clylp.org.

Finish

Click "Finish" to submit!

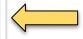

You'll get an email confirming your application submission!

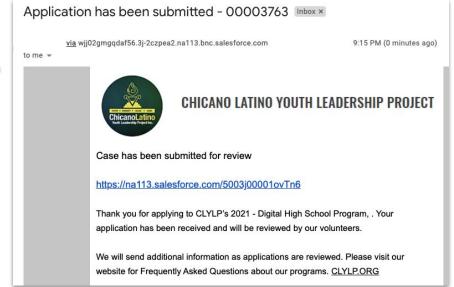

You will receive email updates as your application is in review!

# Your Application is submitted!

Encourage others to apply by the deadline!